**№ 902**

## **МИСиС**

В.Б. Головкина В.В. Свирин И.В. Дохновская

## **Информатика**

Применение графического редактора и интерфейса программы Симплекс для решения задач по начертательной геометрии

Учебно-методическое пособие

ФЕДЕРАЛЬНОЕ АГЕНТСТВО ПО ОБРАЗОВАНИЮ

**№ 902**

ГОСУДАРСТВЕННЫЙ ТЕХНОЛОГИЧЕСКИЙ УНИВЕРСИТЕТ МОСКОВСКИЙ ИНСТИТУТ СТАЛИ И СПЛАВОВ ██ **МИСиС** 

Кафедра инженерной графики

В.Б. Головкина В.В. Свирин И.В. Дохновская

# **Информатика**

Применение графического редактора и интерфейса программы Симплекс для решения задач по начертательной геометрии

Учебно-методическое пособие

Под редакцией Л.О. Мокрецовой

Рекомендовано редакционно-издательским советом университета

Рецензент канд. техн. наук, доц. В*.*Б*.* Шишко (каф. МАМП)

#### Головкина В**.**Б**.,** Свирин В**.**В**.,** Дохновская И**.**В**.**

Г61 Информатика. Применение графического редактора и интерфейса программы Симплекс для решения задач по начертательной геометрии: Учеб.-метод. пособие / Под ред. Л.О. Мокрецовой. – М.: Изд. Дом МИСиС, 2008. – 72 с.

Изложена методика и последовательность построения плоского чертежа модели, состоящей из различных поверхностей, сечение ее плоскостями частного положения с использованием средств программного пакета Симплекс. Приведены технология решения позиционных и метрических задач по начертательной геометрии с помощью Симплекс, а также теоретический и графический материал по 2D-моделированию, варианты заданий и примеры выполнения различных этапов построения и оформления заданий.

Предназначено для студентов всех специальностей, изучающих курс «Информатика», раздел «Программное обеспечение инженерной графики», дневной, вечерней и заочной форм обучения.

> © Государственный технологический университет «Московский институт стали и сплавов» (МИСиС), 2008

## ОГЛАВЛЕНИЕ

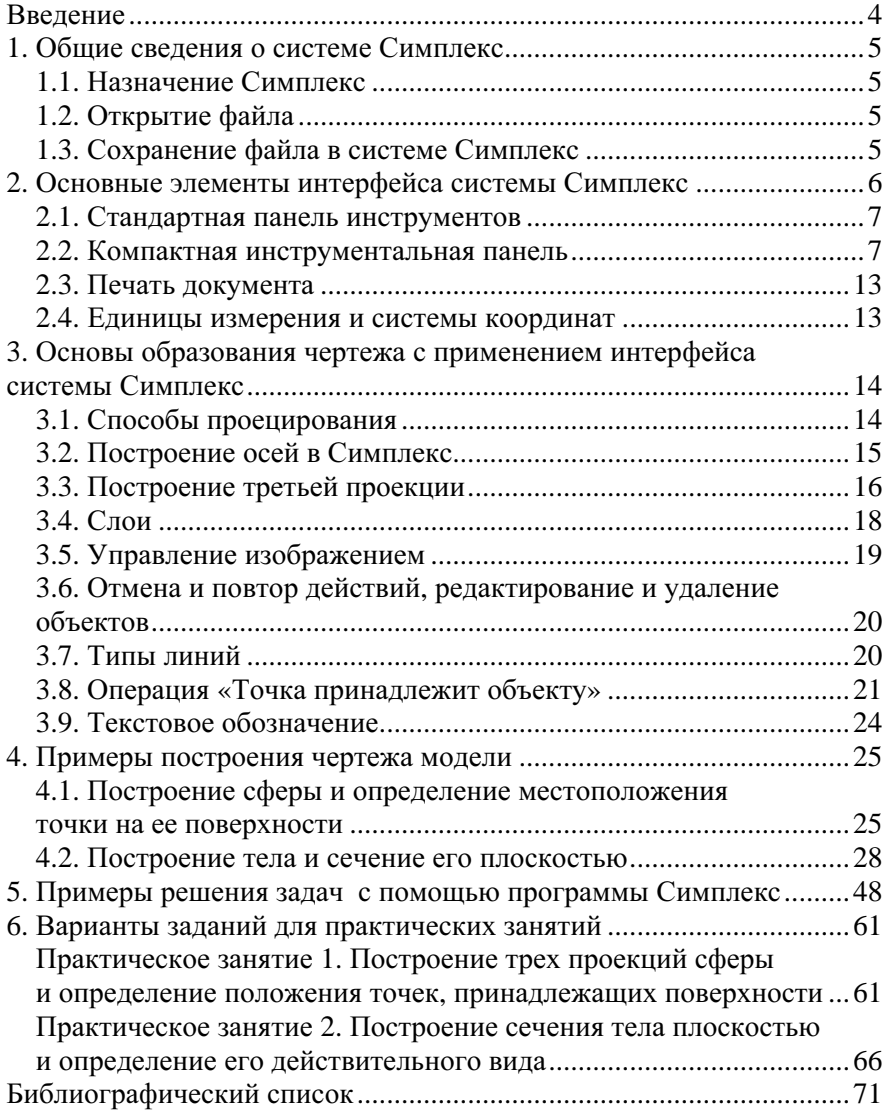

#### ВВЕДЕНИЕ

Система Симплекс является средой геометрического моделирования и основана на принципах визуального проектирования геометрических построений. Система позволяет автоматизировать рутинные операции, выполняемые человеком при решении геометрических задач. Любое геометрическое построение, которое можно использовать для решения какой-либо прикладной задачи, рассматривается как алгоритм, а процесс его создания с помощью системы Симплекс является программированием.

Начертательная геометрия как наука изучает алгоритмы, связанные с геометрическими построениями, поэтому для изучения теоретического курса и решения практических задач система Симплекс является наиболее удобной по сравнению с CAD-системами, предназначенными для производства технической документации.

Программирование в системе осуществляется путем установления связей причинно-следственной зависимости (отношений) между геометрическими объектами.

## **1.** ОБЩИЕ СВЕДЕНИЯ О СИСТЕМЕ СИМПЛЕКС

#### **1.1.** Назначение Симплекс

Система позволяет автоматизировать рутинные операции, выполняемые человеком при решении геометрических задач. Помогает лучшему усвоению материала при решении позиционных и метрических задач по начертательной геометрии.

#### Запуск программы

Операционная система **Windows** предлагает пользователю следующие способы запуска программы:

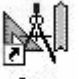

– с помощью ярлыка  $\mathsf{Spw}$ :

– на рабочем столе с помощью ярлыка spw.lnk.

Для начала работы необходимо создать новый проект с помощью:

– команды Файл >> Новый проект;

– сочетания клавиш [Ctrl+N].

### **1.2.** Открытие файла

#### **1** способ**:**

– после запуска программы выберите в Главном меню Файл >> Новый проект и в диалоговом окне укажите имя файла*,* который необходимо открыть*;*

– нажмите кнопку [ОК].

**2** способ**:** 

– перенесите, захватив левой кнопкой мыши (ЛКМ), ярлык нуж-

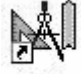

ного для открытия файла на ярлык программы .

В пакете программ Симплекс может быть открыт только один проект.

### **1.3.** Сохранение файла в системе Симплекс

Необходимо выполнить следующие действия:

– выберите в Главном меню Файл >> Cохранить как…, в диалоговом окне укажите путь и имя файла для записи*;*

– нажатием кнопки [ОК] запишите присвоенное имя на выбранный диск;

– сохраните файл на электронном носителе.

### **2.** ОСНОВНЫЕ ЭЛЕМЕНТЫ ИНТЕРФЕЙСА СИСТЕМЫ СИМПЛЕКС

При работе с системой вызываются диалоговые окна, в которых задаются параметры создаваемых объектов. Система предлагает именовать объекты в соответствии со следующим правилом: первый символ имени соответствует типу объекта, создаваемого в конкретном выходном параметре, а за ним следует число, предлагаемое системой. Соответствие типов и символов для имен следующее:

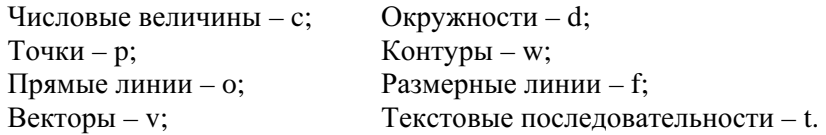

Диалоговое окно интерфейса системы Симплекс включает следующие области (рис. 1):

1 – Стандартная панель инструментов;

2 – Панель инструментов для работы с файлами;

3 – Панель быстрого доступа ( наиболее часто употребляемых операции)

4 – Компактная инструментальная панель;

5 – Рабочая область проекта;

6 – Кнопки переключения режима курсора.

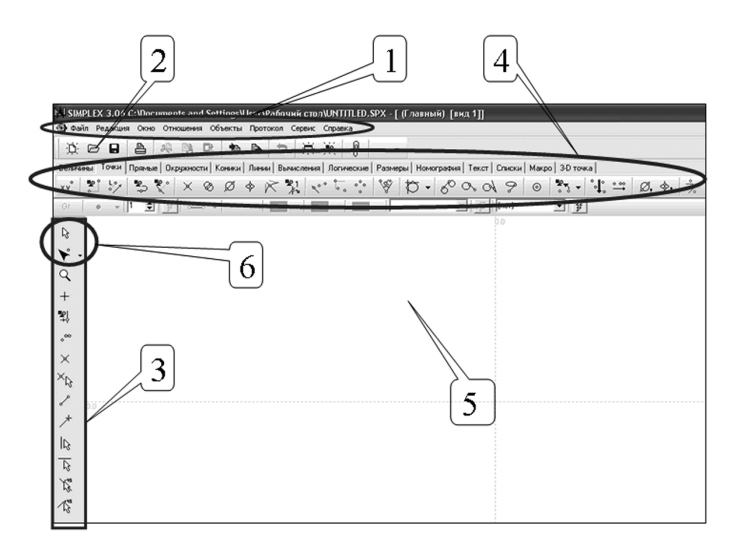